# مداخ عم ددعتم قايس عضو ةنمازم - x8. ASA NTP Ī

# المحتويات

[المقدمة](#page-0-0) [المتطلبات الأساسية](#page-0-1) [المتطلبات](#page-0-2) [المكونات المستخدمة](#page-0-3) [الاصطلاحات](#page-1-0) [التكوين](#page-1-1) الرس<u>م التخطيطي للشبكة</u> [تكوين ASDM](#page-1-3) [FWSM في وضع السياق المتعدد كعميل NTP](#page-5-0) [التحقق من الصحة](#page-5-1) [استكشاف الأخطاء وإصلاحها](#page-6-0) [خطأ: لم تتم مزامنة ساعة الخادم/النظير](#page-6-1) [مشكلة: يتعذر مزامنة الساعة مع خادم NTP](#page-6-2) [أوامر استكشاف الأخطاء وإصلاحها](#page-7-0) [معلومات ذات صلة](#page-7-1)

## <span id="page-0-0"></span>المقدمة

يقدم هذا المستند نموذجا لتكوين كيفية مزامنة ساعة جهاز الأمان القابل للتكيف (ASA (من Cisco في وضع سياق متعدد مع ساعة خادم بروتوكول وقت الشبكة (NTP(.

NTP هو بروتوكول يستخدم لمزامنة ساعات كيانات الشبكة المختلفة. إنه يستخدم /123UDP. السبب الأساسي لاستخدام هذا البروتوكول هو تجنب تأثيرات زمن الانتقال المتغير عبر شبكات البيانات.

في هذا السيناريو، يوجد Cisco ASA في وضع سياق متعدد. Admin و Test1 هما السياقان المختلفان. in order to شكلت ال cisco ASA كزبون NTP، أنت تحتاج أن يعين <u>[ال ntp نادل](//www.cisco.com/en/US/docs/security/asa/asa82/command/reference/no.html#wp1771900)</u> أمر في النظام تنفيذ مساحة فقط لأن هذا أمر لا يساند السياق أسلوب.

# <span id="page-0-1"></span>المتطلبات الأساسية

### <span id="page-0-2"></span>المتطلبات

لا توجد متطلبات خاصة لهذا المستند.

## <span id="page-0-3"></span>المكونات المستخدمة

تستند المعلومات الواردة في هذا المستند إلى إصدارات البرامج والمكونات المادية التالية:

● ASA مع برنامج الإصدار 8.2 من Cisco والإصدارات الأحدث

● مدير أجهزة حلول الأمان المعدلة (ASDM (من Cisco مع إصدار البرنامج 6.3 والإصدارات الأحدث

تم إنشاء المعلومات الواردة في هذا المستند من الأجهزة الموجودة في بيئة معملية خاصة. بدأت جميع الأجهزة المُستخدمة في هذا المستند بتكوين ممسوح (افتراضي). إذا كانت شبكتك مباشرة، فتأكد من فهمك للتأثير المحتمل لأي أمر.

### <span id="page-1-0"></span>الاصطلاحات

راجع [اصطلاحات تلميحات Cisco التقنية للحصول على مزيد من المعلومات حول اصطلاحات المستندات.](/c/ar_ae/support/docs/dial-access/asynchronous-connections/17016-techtip-conventions.html)

# <span id="page-1-1"></span>التكوين

في هذا القسم، تقدم لك المعلومات اللازمة لتكوين الميزات الموضحة في هذا المستند.

ملاحظة: أستخدم [أداة بحث الأوامر](//tools.cisco.com/Support/CLILookup/cltSearchAction.do) (للعملاء [المسجلين](//tools.cisco.com/RPF/register/register.do) فقط) للحصول على مزيد من المعلومات حول الأوامر المستخدمة في هذا القسم.

### <span id="page-1-2"></span>الرسم التخطيطي للشبكة

يستخدم هذا المستند إعداد الشبكة التالي:

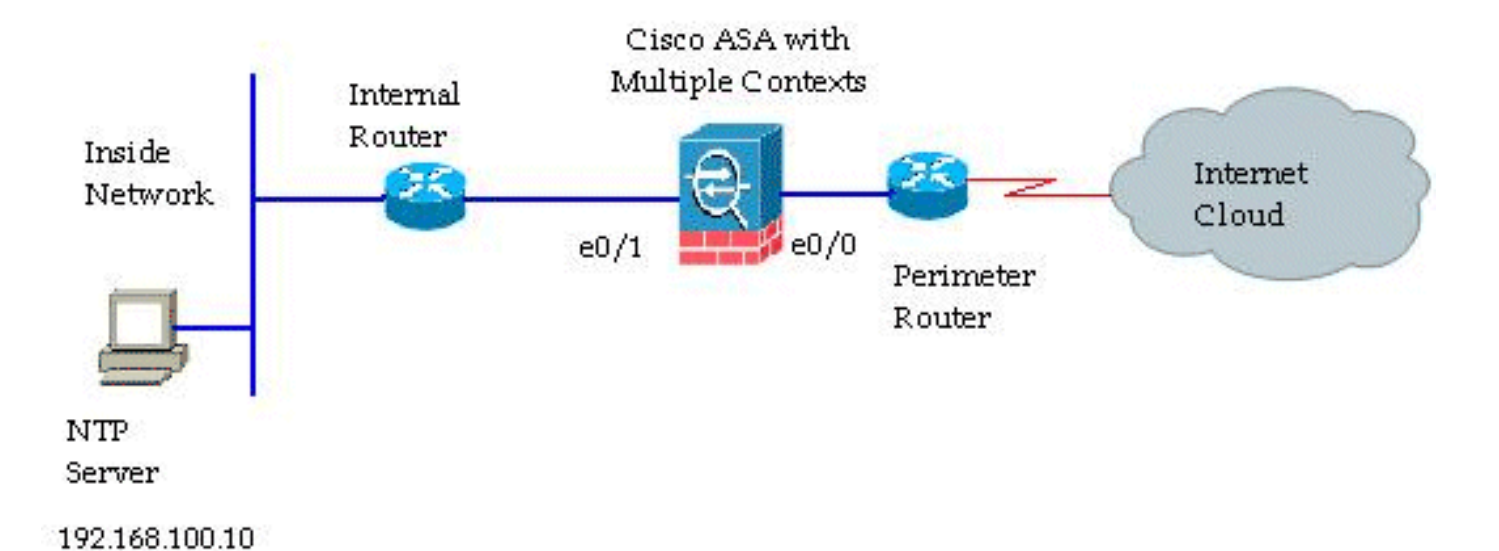

# <span id="page-1-3"></span>تكوين ASDM

- :ASDM ال شكلت steps in order to هذا أتمت
- 1. انقر فوق **النظام** ضمن Cisco ASA للتحقق من مساحة تنفيذ

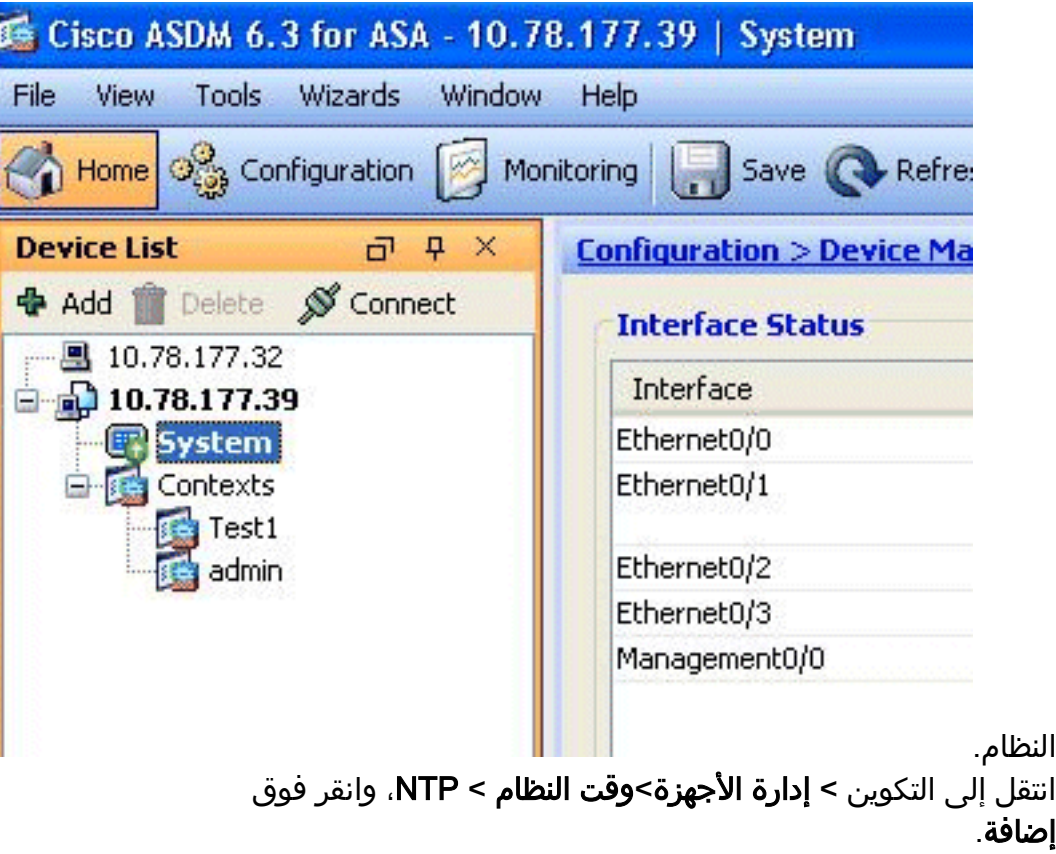

.2

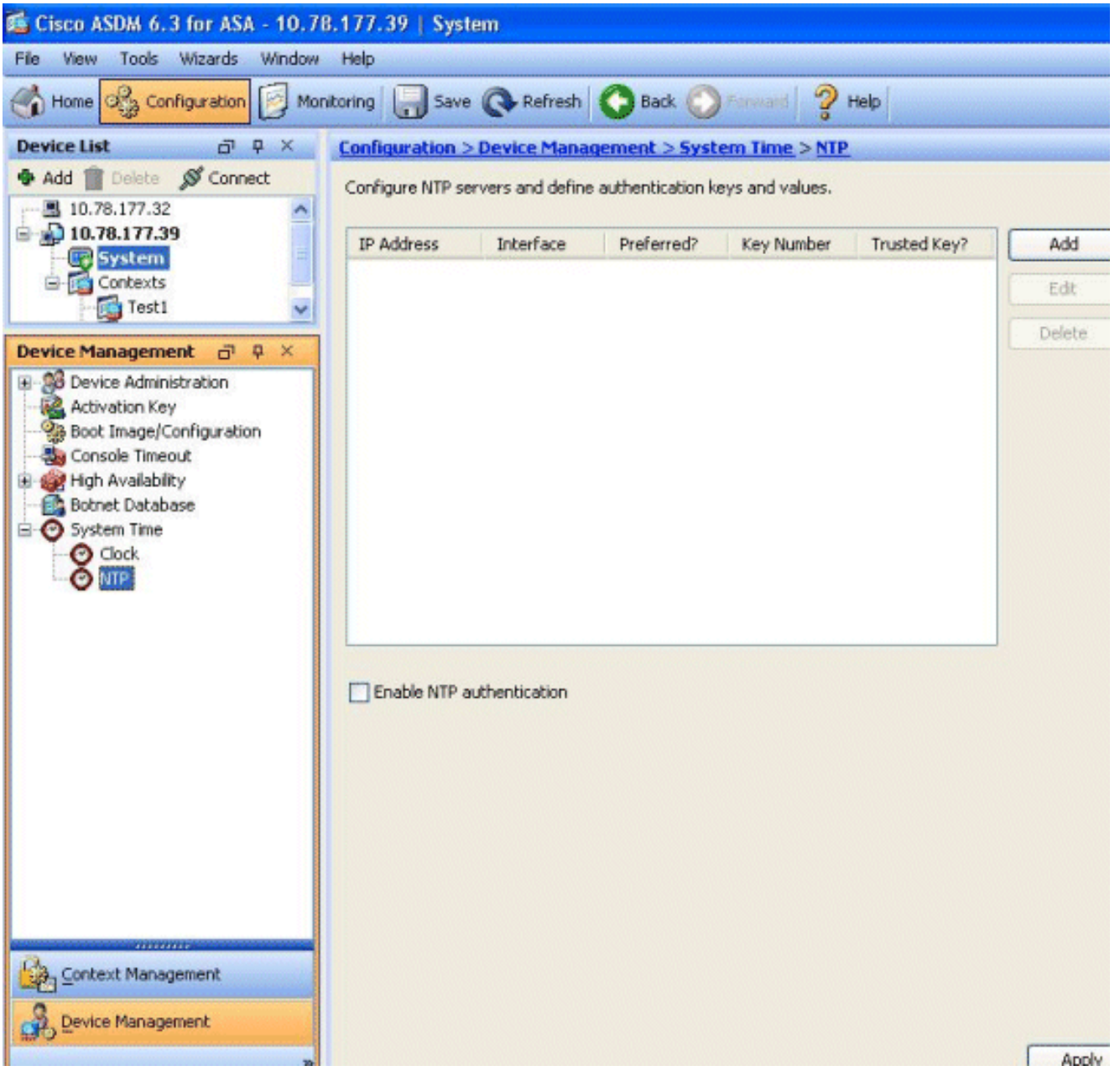

يتم عرض نافذة "إضافة تكوين خادم NTP". حدد عنوان IP الخاص بالقارن المقترن بخادم NTP، وحدد .3تفاصيل مفتاح المصادقة. وانقر فوق

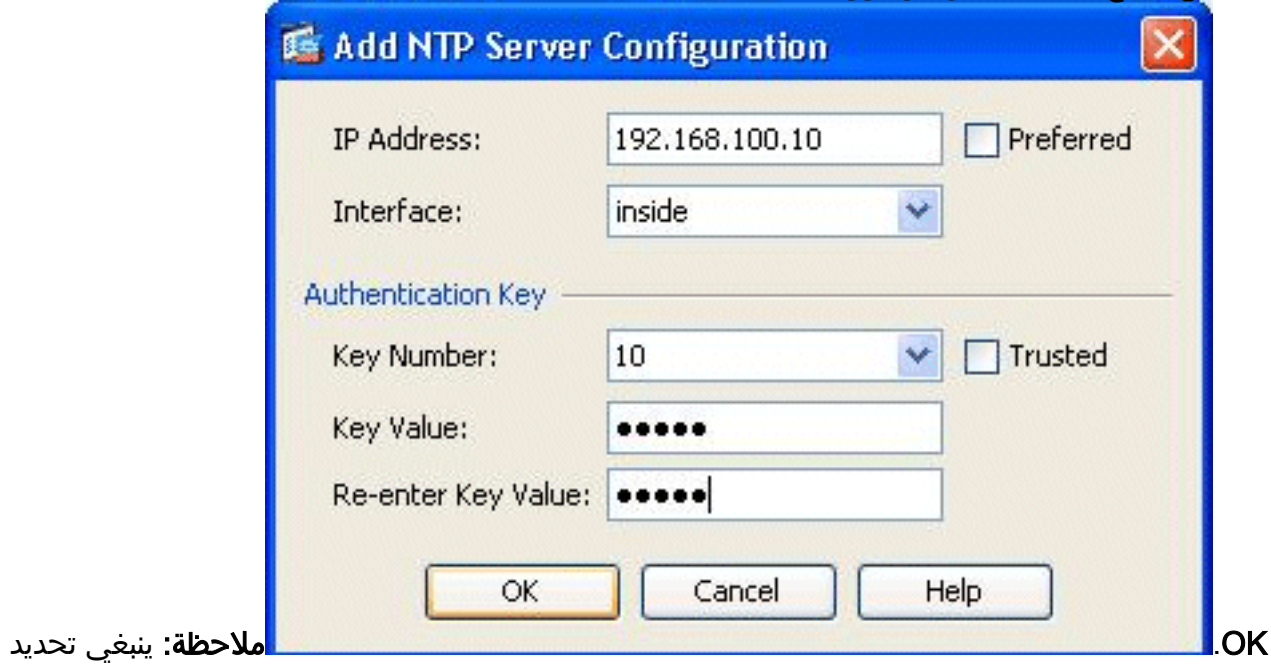

تفاصيل خادم NTP ضمن نظام السياق. ومع ذلك، نظرا لأن "مساحة تنفيذ النظام" لا تتضمن أي واجهات في وضع سياق متعدد، فأنت بحاجة إلى تحديد اسم واجهة (أي، يتم تعريفه ضمن سياق "الإدارة").

عرض تفاصيل خادم NTP في هذا .4

الإطار: Configuration > Device Management > System Time > NTP Configure NTP servers and define authentication keys and values. **IP Address** Interface Preferred? Key Number Trusted Key? Add 192.168.100.10 | inside  $10$ No. No. Edit Delete Enable NTP authentication

هذا هو تكوين CLI المكافئ من ASA Cisco، لمرجعك:

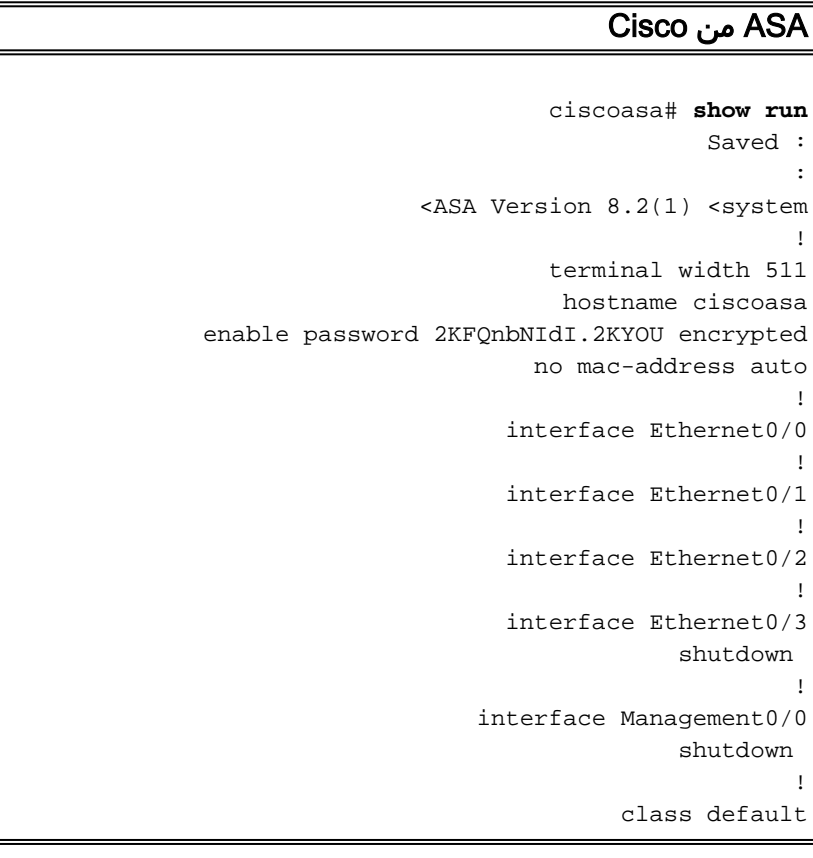

```
limit-resource All 0 
                                 limit-resource ASDM 5 
                                  limit-resource SSH 5 
                               limit-resource Telnet 5 
                                                        !
                                        ftp mode passive
                                    clock timezone GMT 0
                                          pager lines 10
                                             no failover
                         asdm image disk0:/asdm-635.bin
                                     asdm history enable
                                       arp timeout 14400
                                       console timeout 0
                                     admin-context admin
                                           context admin
                       allocate-interface Ethernet0/0 
                       allocate-interface Ethernet0/1 
                       allocate-interface Ethernet0/2 
                       allocate-interface Ethernet0/3 
                          config-url disk0:/admin.cfg 
                                                        !
                                           context Test1
                       allocate-interface Ethernet0/1 
                       allocate-interface Ethernet0/3 
                          config-url disk0:/Test1.cfg 
                                                        !
        This command is used to set a key to !--- ---!
authenticate with an NTP server. ntp authentication-key
                                                * 10 md5
    This command is used to configure the !--- NTP ---!
    server IP address and the interface associated. ntp
                    server 192.168.100.10 source inside
      username Test password I2xAvC8b372aLGtP encrypted
                                            privilege 15
     username Cisco password dDFIeex1zkFMaVXs encrypted
                                            privilege 15
      Output suppressed. ! prompt hostname context ---!
  Cryptochecksum:ae65e1f96123ea351ca1086c22f3ebc7 : end
                                               #ciscoasa
```
## <span id="page-5-0"></span>FWSM في وضع السياق المتعدد كعميل NTP

لا تدعم الوحدة النمطية لخدمة جدار الحماية (FWSM (من Cisco تكوين NTP بشكل منفصل. تتم مزامنة ساعة FWSM تلقائيا مع ساعة المحول Switch Catalyst أثناء تمهيد الوحدة النمطية. إن المادة حفازة مزامنة مفتاح نفسه إلى NTP نادل، ال FWSM يرث أن ساعة.

## <span id="page-5-1"></span>التحقق من الصحة

استخدم هذا القسم لتأكيد عمل التكوين بشكل صحيح.

تدعم <u>[أداة مترجم الإخراج \(](https://www.cisco.com/cgi-bin/Support/OutputInterpreter/home.pl)[للعملاءالمسجلين فقط\) بعض أوامر](//tools.cisco.com/RPF/register/register.do)</u> show. استخدم أداة مترجم الإخراج (OIT) لعرض تحليل مُخرَج الأمر show .

```
• <u>show ntp status</u> - يعرض حالة كل اقتران NTP.
                                       ciscoasa# show ntp status
Clock is synchronized, stratum 10, reference is 192.168.100.10
```
nominal freq is 99.9984 Hz, actual freq is 99.9984 Hz, precision is 2\*\*6 (reference time is d3a93668.7b6b6155 (11:41:28.482 GMT Thu Jul 12 2012 clock offset is -2.0439 msec, root delay is 1.48 msec root dispersion is 3894.03 msec, peer dispersion is 3891.95 msec

#### • <u>show ntp association</u> - يعرض المعلومات المتعلقة باقتران NTP.

ciscoasa# **show ntp associations**

address ref clock st when poll reach delay offset disp 3892.0 -2.04 1.5 7 64 7 9 127.127.7.1 192.168.100.10~\* master (synced), # master (unsynced), + selected, - candidate, ~ configured \*

ciscoasa# **show ntp associations detail**

**configured, our\_master, sane, valid, stratum 9 192.168.100.10** (ref ID 127.127.7.1, time d3aa5d7a.d8cf2704 (08:40:26.846 GMT Fri Jul 13 2012 our mode client, peer mode server, our poll intvl 1024, peer poll intvl 1024 root delay 0.00 msec, root disp 0.03, reach 377, sync dist 16.602 delay 1.71 msec, offset 1.3664 msec, dispersion 15.72 precision 2\*\*16, version 3 (org time d3aa5d8a.68391cb8 (08:40:42.407 GMT Fri Jul 13 2012 (rcv time d3aa5d8a.6817b624 (08:40:42.406 GMT Fri Jul 13 2012 (xmt time d3aa5d8a.67a3f2da (08:40:42.404 GMT Fri Jul 13 2012 filtdelay = 1.71 1.60 1.57 1.68 1.59 1.66 1.65 1.65 filtoffset = 1.37 1.41 1.50 1.52 1.63 1.61 1.56 1.53 filterror = 15.63 31.25 46.88 62.50 78.13 93.75 109.38 125.00

## <span id="page-6-0"></span>استكشاف الأخطاء وإصلاحها

يوفر هذا القسم معلومات يمكنك إستخدامها لاستكشاف أخطاء التكوين وإصلاحها.

<span id="page-6-1"></span>خطأ: لم تتم مزامنة ساعة الخادم/النظير

لا يقوم ASA Cisco بالمزامنة مع خادم NTP، ويتم تلقي رسالة الخطأ هذه:

NTP: packet from 192.168.1.1 failed validity tests 20 Peer/Server Clock unsynchronized

#### الحل:

قم بتمكين تصحيح أخطاء NTP، والتحقق من هذا الإخراج بالتفصيل:

:ciscoasa(config)# NTP: xmit packet to 192.168.1.1 leap 3, mode 3, version 3, **stratum 0**, ppoll 64 يبدو أنه تم تكوين خادم NTP باستخدام طبقة صفر، والتي يتم تحديدها على أنها "غير محددة" وفقا ل [1305 RFC](http://www.ietf.org/rfc/rfc1305.txt) .

لحل هذا الخطأ، قم بتعريف رقم الطبقة الخاص بخادم NTP بين 6 و 10.

#### <span id="page-6-2"></span>مشكلة: يتعذر مزامنة الساعة مع خادم NTP

تم تكوين ASA Cisco كعميل NTP، ولكن لا تعمل المزامنة ويتم تلقي هذا الإخراج:

clock offset is -4050.4142 msec, root delay is 1.21 msec root dispersion is 19941.07 msec, peer dispersion is 16000.00 msec الحل:

لحل هذه المشكلة، تحقق من العناصر التالية:

- تحقق ما إذا كان خادم NTP يمكن الوصول إليه من ASA Cisco. قم بإجراء إختبار الاتصال والتحقق من التوجيه.
	- تأكد من أن تكوين ASA Cisco سليم ويطابق معلمات خادم NTP.
		- قم بتمكين أوامر تصحيح أخطاء NTP لإجراء مزيد من البحث.

## <span id="page-7-0"></span>أوامر استكشاف الأخطاء وإصلاحها

تدعم <u>[أداة مترجم الإخراج \(](https://www.cisco.com/cgi-bin/Support/OutputInterpreter/home.pl)[للعملاءالمسجلين فقط\) بعض أوامر](//tools.cisco.com/RPF/register/register.do)</u> show. استخدم أداة مترجم الإخراج (OIT) لعرض تحليل مُخرَج الأمر show .

ملاحظة: ارجع إلى <u>[معلومات مهمة حول أوامر التصحيح](/content/en/us/support/docs/dial-access/integrated-services-digital-networks-isdn-channel-associated-signaling-cas/10374-debug.html)</u> قبل إستخدام أوامر d<mark>ebug</mark>.

- <u>debug ntp packet -</u> يعرض الرسائل حول حزم NTP.
- <u>debug ntp event -</u> يعرض رسائل حول احداث NTP.

## <span id="page-7-1"></span>معلومات ذات صلة

- [دعم منتجات أجهزة الأمان القابلة للتكيف Series 5500 ASA من Cisco](//www.cisco.com/en/US/products/ps6120/tsd_products_support_series_home.html?referring_site=bodynav)
	- [مثال تكوين NTP لمحول 6000 Catalyst عالي التوافر](/content/en/us/support/docs/switches/catalyst-6000-series-switches/14978-83.html)
		- [NTPv3 RFC 1305](http://www.ietf.org/rfc/rfc1305.txt?referring_site=bodynav) ●
		- [الدعم التقني والمستندات Systems Cisco](//www.cisco.com/cisco/web/support/index.html?referring_site=bodynav)

ةمجرتلا هذه لوح

ةي الآلال تاين تان تان تان ان الماساب دنت الأمانية عام الثانية التالية تم ملابات أولان أعيمته من معت $\cup$  معدد عامل من من ميدة تاريما $\cup$ والم ميدين في عيمرية أن على مي امك ققيقا الأفال المعان المعالم في الأقال في الأفاق التي توكير المالم الما Cisco يلخت .فرتحم مجرتم اهمدقي يتلا ةيفارتحالا ةمجرتلا عم لاحلا وه ىل| اًمئاد عوجرلاب يصوُتو تامجرتلl مذه ققد نع امتيلوئسم Systems ارامستناه انالانهاني إنهاني للسابلة طربة متوقيا.